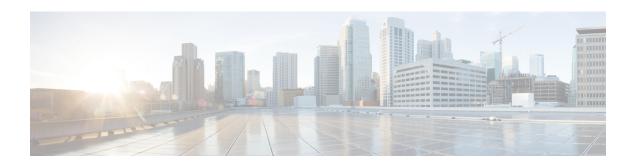

## **Distributed Route Processor Commands**

Distributed route processors (DRPs) can be installed individually or in pairs. This module describes the commands used to create redundant DRP pairs.

#### **DRP Overview**

The DRP card and its associated physical layer interface module (PLIM) function as an additional route processor (RP) in the Cisco CRS-1 router. The DRP does not perform any of the control and management functions performed by the RP; therefore, it can never be the designated system controller (DSC) in a multishelf system. However, the DRP can be configured for the following purposes:

- The DRP can act as the designated secure domain router system controller (DSDRSC) in a secure domain router (SDR). An SDR is a part of the Cisco CRS-1 routing system that functions as a complete router, running its own routing protocols and forwarding IP packets between its interfaces.
- The DRP can provide additional processing capacity for any of the routing processes that run on the RP (for example, BGP, OSPF, IS-IS, MPLS, LDP, IP multicast, and so on).

#### **Related Documents**

For additional information, see the following Cisco Systems documents:

- Configuring Secure Domain Routers on Cisco IOS XR Software module in System Management Configuration Guide for Cisco CRS Routers, for instructions on using DRPs in a secure domain router configuration.
- Process Placement on Cisco IOS XR Software module in System Management Configuration Guide for Cisco CRS Routers, for instructions on configuring process placement and DRPs.
- Cisco CRS-1 Carrier Routing System 16-Slot Line Card Chassis System Description, for DRP hardware description and requirements.
- *Installing the Cisco CRS-1 Carrier Routing System 16-Slot Line Card Chassis*, for instructions on installing DRP and DRP PLIM cards.
- location (DRP), on page 2
- pairing (DRP), on page 4

# **location (DRP)**

To assign nodes to a DRP pair, use the **location** command in DRP pairing configuration mode. To remove the node from a DRP pair, use the **no** form of this command.

**location** partially-qualified-nodeid partially-qualified-nodeid **no location** 

#### **Syntax Description**

partially-qualified-nodeid

Specifies the nodes to be assigned to the specified DRP pair.

The *node-id* argument is entered in the *rack/slot/module* notation. Node IDs are always specified at the slot level, so the wildcard (\*) is used to specify the CPU.

#### **Command Default**

None

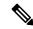

Note

## **Command Modes**

DRP pairing configuration

#### **Command History**

| Release       | Modification                 |
|---------------|------------------------------|
| Release 3.3.0 | This command was introduced. |

#### **Usage Guidelines**

To use this command, you must be in a user group associated with a task group that includes appropriate task IDs. If the user group assignment is preventing you from using a command, contact your AAA administrator for assistance.

Use the **location** command in DRP pairing configuration mode to assign nodes to a DRP pair. The following rules apply to DRP pairing assignments:

- To create a DRP pair name, use the **pairing** command.
- Two nodes are assigned to each DRP pair. For example: location 0/2/\* 0/3/\*.
- DRPs are always specified at a slot level. The wildcard (\*) is used to specify the CPU.
- To be added to a DRP pair, the *node-id* must belong to the owner SDR. If a node is already assigned to a non-owner SDR, the node must be removed from the non-owner SDR before it can be assigned to a DRP pair.
- A *node-id* cannot be used by more than one DRP pair.
- Only two nodes can be assigned to a DRP pair. In the following example, only the last location 0/0/\*
   0/4/\* takes effect:

```
RP/0/RP0/CPU0:router(admin-config) # pairing pair1
RP/0/RP0/CPU0:router(admin-config-pairing:pair1) # location 0/1/* 0/4/*
RP/0/RP0/CPU0:router(admin-config-pairing:pair1) # location 0/0/* 0/4/*
RP/0/RP0/CPU0:router(admin-config-pairing:pair1) # commit
```

• Use the **no** form of the **location** command to remove both nodes from the DRP pair. Removing a node from a DRP pair implicitly returns it to the owner SDR. When a node has been removed from an SDR, it can be reassigned to another SDR.

#### Task ID

| Task<br>ID | Operation      |
|------------|----------------|
| system     | read,<br>write |

The following example shows how to enter DRP pairing configuration mode, create a DRP pair named "drp1," and assign node 0/3/\* and node 0/4/\* to the DRP pair:

```
RP/0/RP0/CPU0:router# admin
RP/0/RP0/CPU0:router(admin)# configure
RP/0/RP0/CPU0:router(admin-config)# pairing drp1
RP/0/RP0/CPU0:router(admin-config-pairing:drp1)# location 0/3/* 0/4/*
```

The following example shows how to remove a DRP pair:

```
RP/0/RP0/CPU0:router# admin
RP/0/RP0/CPU0:router(admin)# configure
RP/0/RP0/CPU0:router(admin-config)# pairing drp1
RP/0/RP0/CPU0:router(admin-config-pairing:drp1)# no location
```

#### **Related Topics**

```
location (SDR)
pairing (DRP), on page 4
pair (SDR)
sdr
```

# pairing (DRP)

To specify a distributed route processor (DRP) pair and enter DRP pairing configuration mode, use the **pairing** command in administration configuration mode. To remove a named DRP pair from the configuration, use the **no** form of this command.

pairing pair-name
no pairing pair-name

#### **Syntax Description**

pair-name Name of the DRP pair. The name can a maximum of 32 alphanumeric characters. The characters " " or "-" are also allowed. All other characters are invalid.

#### **Command Default**

None

#### **Command Modes**

Administration configuration

#### **Command History**

| Release       | Modification                 |
|---------------|------------------------------|
| Release 3.3.0 | This command was introduced. |

#### **Usage Guidelines**

To use this command, you must be in a user group associated with a task group that includes appropriate task IDs. If the user group assignment is preventing you from using a command, contact your AAA administrator for assistance.

Use the**pairing** command to create a DRP pair or modify an existing DRP pair.

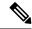

Note

The pair-name argument creates a DRP pair if the pair-name specified does not already exist.

After the **pairing** command is issued, the router enters DRP pairing configuration mode. From DRP pairing configuration mode, you can specify the nodes for the DRP pair using the **location** (drp) command. The locations specified are added to the DRP pair, or modify the existing pair.

Use the **no** form of the command to remove a DRP pair configuration. When a DRP pair is removed from the configuration, the nodes are returned to the owner SDR.

#### Task ID

| Task<br>ID | Operations     |
|------------|----------------|
| system     | read,<br>write |

The following example shows how to enter DRP pairing configuration mode to configure a DRP pair:

```
RP/0/RP0/CPU0:router# admin
RP/0/RP0/CPU0:router(admin)# configure
RP/0/RP0/CPU0:router(admin-config)# pairing drp1
```

```
RP/0/RP0/CPU0:router(admin-config-pairing:drp1)# location 0/3/* 0/4/*
```

The following example shows how to remove a DRP pair:

```
RP/0/RP0/CPU0:router# admin
RP/0/RP0/CPU0:router(admin)# configure
RP/0/RP0/CPU0:router(admin-config)# no pairing drp1
```

### **Related Topics**

```
location (DRP), on page 2
location (SDR)
pair (SDR)
sdr
```

pairing (DRP)